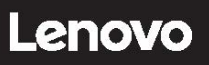

# **ThinkSystem SR630 Démarrage rapide**

## **Contenu de la boîte**

- Serveur
- Kit glissière\*
- Bras de routage des câbles\*

 Boîte d'emballage comprenant des éléments tels que le kit d'accessoires, les cordons d'alimentation\* et la documentation **Remarque :** Les éléments marqués d'une astérisque (\*) sont disponibles sur certains modèles uniquement.

Si l'un des éléments est manquant ou endommagé, contactez votre revendeur. Veillez à conserver votre preuve d'achat. Ils peuvent vous être demandés en cas de demande d'application de la garantie.

### **Premier aperçu**

#### **Vue avant :**

**Remarque** : Votre serveur peut sembler légèrement différent des illustrations suivantes.

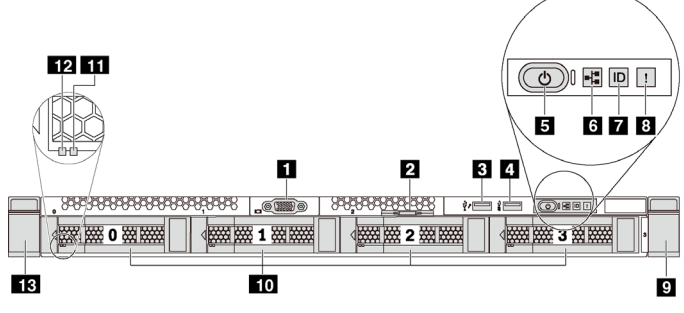

*Figure 1. Modèles de serveur équipés de quatre baies d'unité 3,5 pouces* 

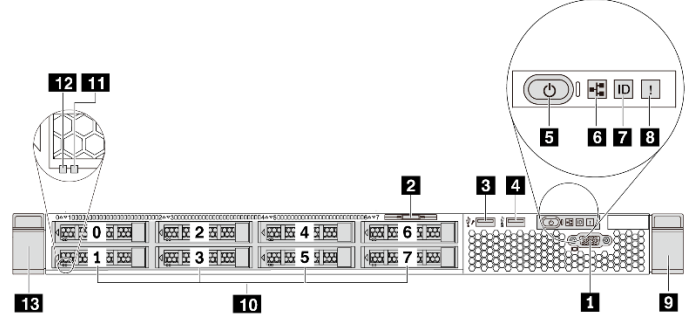

*Figure 2. Modèles de serveur équipés de huit baies d'unité 2,5 pouces*

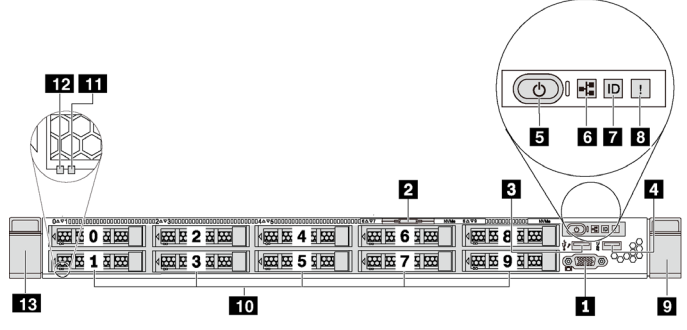

*Figure 3. Modèles de serveur équipés de dix baies d'unité 2,5 pouces* 

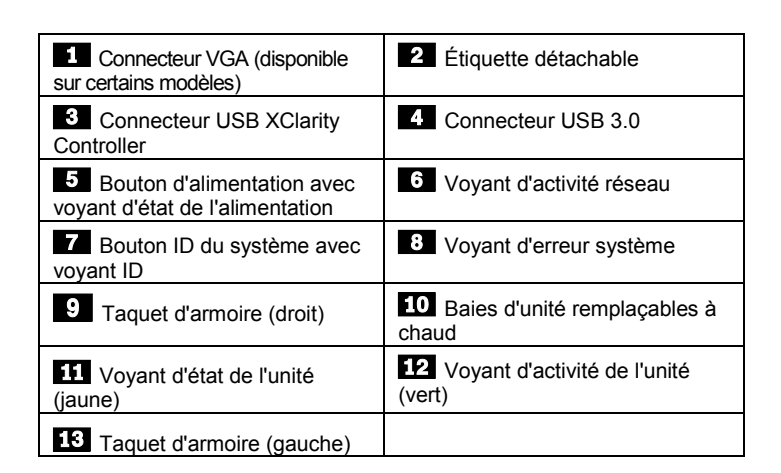

#### **Vue arrière :**

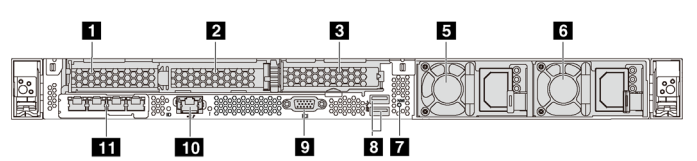

*Figure 4. Modèles de serveur avec trois emplacements PCIe*

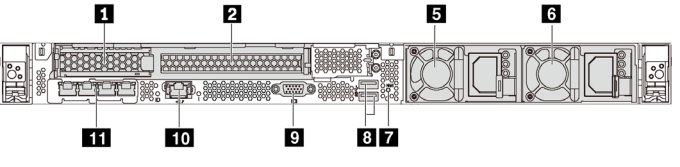

*Figure 5. Modèles de serveur avec deux emplacements PCIe*

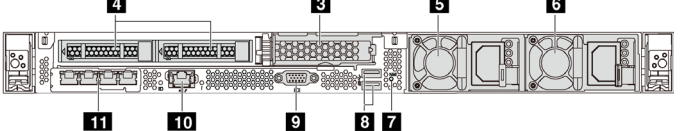

*Figure 6. Modèles de serveur équipés de deux baies d'unité de disque dur remplaçables à chaud et d'un emplacement PCIe*

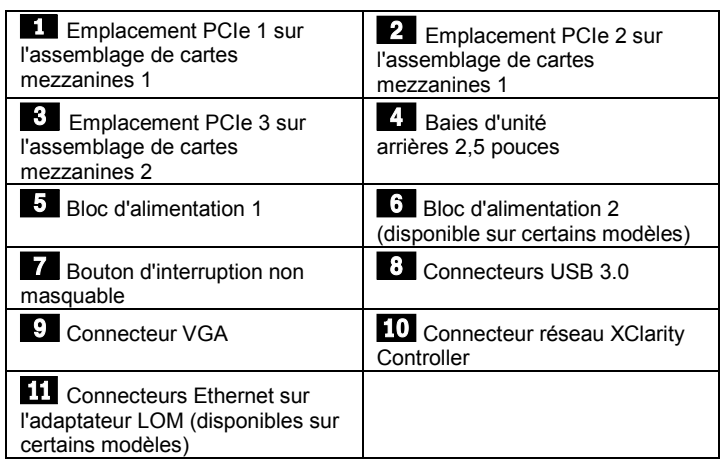

**Remarque :** Pour les modèles de serveur équipés de deux baies remplaçables à chaud à l'arrière, si le serveur est installé dans une armoire avant de vous être expédié, il est muni d'un support de transport. Avant de mettre le serveur sous tension, veillez à retirer le support de transport. Pour les modèles de serveur équipés de deux baies remplaçables à chaud à l'arrière, si le serveur est installé dans une armoire pour l'expédition, veillez à installer le support de transport. Pour plus d'informations, consultez le *Guide de maintenance ThinkSystem SR630*, accessible à l'adresse :

[http://thinksystem.lenovofiles.com/help/topic/7X01/pdf\\_files.html](http://thinksystem.lenovofiles.com/help/topic/7X01/pdf_files.html)

## **Installation du système**

- 1. Installez les composants de serveur requis.
- 2. Installez le serveur dans l'armoire.
- 3. Connectez le serveur à l'alimentation.
- 4. Connectez le serveur au réseau.
- 5. Mettre le serveur sous tension.
- 6. Configurez le serveur.

Pour plus d'informations sur l'installation des options matérielles et la configuration du serveur, consultez le site Web suivant : [http://thinksystem.lenovofiles.com/help/topic/7X01/pdf\\_files.html](http://thinksystem.lenovofiles.com/help/topic/7X01/pdf_files.html)

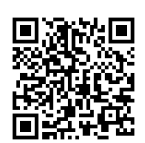

# **Caractéristiques techniques**

#### **Dimensions et poids**

- $\bullet$  1U
- Hauteur : 43,0 mm
- Largeur :
	- Avec taquets d'armoire : 482,0 mm
	- Sans taquets d'armoire : 434,4 mm
- Profondeur : 778,3 mm
	- **Remarque :** La profondeur est mesurée avec les taquets d'armoire et l'alimentation installés, mais sans le panneau de sécurité.
- Poids : jusqu'à 19 kg

#### **Processeur**

Prend en charge (selon le modèle) :

- Jusqu'à deux processeurs Intel®
- Conçu pour le socket Land Grid Array (LGA) 3647
- Évolutivité jusqu'à 28 cœurs
- Enveloppe thermique (TDP) : jusqu'à 205 watts

### **Mémoire**

### **Pour les processeurs Intel Xeon Skylake :**

- Emplacements : 24 emplacements DIMM
- Minimum : 8 Go
- Maximum :
	- 768 Go avec barrettes RDIMM
	- 1,5 To avec barrettes DIMM à charge réduite (LRDIMM)
	- 3 To avec barrettes RDIMM 3DS (disponible ultérieurement)
- Type :
	- TruDDR4 2666, à un rang/deux rangs, RDIMM 8 Go/16 Go/32 Go
	- TruDDR4 2666, à 4 rangs, barrettes LRDIMM 64 Go
	- TruDDR4 2666, à 8 rangs, barrettes RDIMM 128 Go 3DS

#### **Pour les processeurs Intel Xeon Cascade Lake :**

- Emplacements : 24 emplacements DIMM
- Minimum : 8 Go
- Maximum :
	- 1,5 To à l'aide de barrettes RDIMM
	- 3 To à l'aide de barrettes RDIMM 3DS
	- 6 To en utilisant la mémoire continue Intel Optane™ (DCPMM)

#### Reduce | Reuse | Recycle

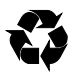

et barrettes RDIMM ou RDIMM 3DS dans le mode mémoire

- Type : (selon le modèle)
	- TruDDR4 2666, à un rang/deux rangs, RDIMM 16 Go/32 Go
	- TruDDR4 2933, à un rang/deux rangs, RDIMM 8 Go/16 Go/32 Go/64 Go
	- TruDDR4 2666, à 4 rangs, barrettes RDIMM 64 Go 3DS
	- TruDDR4 2933, à 4 rangs, barrettes RDIMM 128 Go 3DS
	- DCPMM 128 Go/256 Go/512 Go

**Remarque** : la vitesse de fonctionnement et la capacité de mémoire totale dépendent du modèle du processeur et des paramètres UEFI.

Pour obtenir la liste des mémoires prises en charge, consultez le site Web Lenovo ServerProven :

https://static.lenovo.com/us/en/serverproven/index.shtml

#### **Stockage**

Prend en charge les unités :

- Jusqu'à quatre unités SAS/SATA 3,5 pouces remplaçables à chaud
- Jusqu'à quatre unités SAS/SATA/NVMe remplaçables à chaud 3,5 pouces
- Jusqu'à huit unités SAS/SATA 2,5 pouces remplaçables à chaud
- Jusqu'à dix unités NVMe remplaçables à chaud 2,5 pouces
- Jusqu'à dix unités SAS/SATA/NVMe de 2,5 pouces remplaçables à chaud (les unités NVMe ne sont prises en charge que dans les baies d'unité 6 à 9)
- Jusqu'à deux unités SAS/SATA/NVMe remplaçables à chaud 2,5 pouces à l'arrière
- Jusqu'à deux unités M.2 internes

#### **Réseau**

- Un connecteur réseau XClarity Controller
- Deux ou quatre connecteurs Ethernet sur l'adaptateur LOM (disponibles sur certains modèles)

### **Comment obtenir un support**

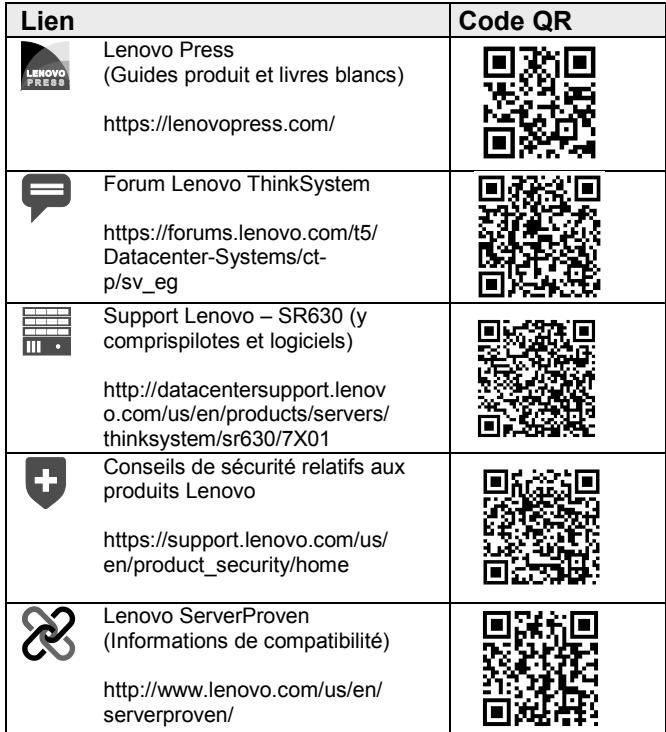

**Troisième édition (avril 2019) © Copyright Lenovo 2017, 2019.**

REMARQUE SUR LES DROITS LIMITÉS ET RESTREINTS : si les données ou les logiciels sont fournis conformément à un contrat GSA (General Services Administration), l'utilisation, la reproduction et la divulgation sont soumises aux restrictions stipulées dans le contrat n° GS‐35F‐05925.